## **เรื่อง ประสิทธิภาพการใช้งานระบบสารบรรณอิเล็กทรอนิกส์**

## **ชื่อเรื่อง/แนวปฏิบัติ**

ประสิทธิภาพการใช้งานระบบสารบรรณอิเล็กทรอนิกส์

#### **ชื่อหน่วยงาน**

ส านักวิทยบริการและเทคโนโลยีสารสนเทศ

#### **คณะท างาน**

นายสาคร พรมจันทรา

## **ที่มาและความส าคัญของโครงการ**

แนวปฏิบัติที่ดีเรื่อง ประสิทธิภาพการใช้งานระบบสารบรรณอิเล็กทรอนิกส์ นี้ได้รวบรวมข้อมูลมาจาก ผู้ปฏิบัติงานที่เกี่ยวข้องกับการบริหารจัดการบริหารงานเอกสาร เริ่มตั้งแต่ การจัดทำ การรับ การส่ง การเก็บรักษา การยืม จนถึงการทำลาย โดยใช้กระบวนการจัดการความรู้ด้วยการแลกเปลี่ยนเรียนรู้ผ่านทางการพูดคุย การ สนทนาในกลุ่มบุคลากรซึ่งมีองค์ความรู้อยู่ในตัวตน การประชุมเพื่อหาข้อสรุปร่วมกัน การบันทึกข้อมูลจากการ ้ ปฏิบัติงาน เมื่อให้ได้ขอบเขตและแนวทางปฏิบัติที่จัดเจนและวจึงนำมาปฏิบัติจริง โดยระหว่างปฏิบัติได้เก็บข้อมูล ในเรื่องของ ปัญหา อุปสรรค ข้อบกพร่อง ข้อสังเกตที่พบ และข้อเสนอแนะจากผู้ใช้ปฏิบัติจริง และจัดเก็บข้อมูล ้ ทบทวนการปฏิบัติงานซ้ำ จนลดปัญหาที่พบไปได้ส่วนใหญ่ อาจมีปัญหาที่พบอีกบ้างบางประเด็นซึ่งอยู่เหนือการ ควบคุม จากนั้นได้พัฒนาให้มีมาตรฐานมากขึ้นโดยกำหนดระยะเวลาที่สามรถประกันความชัดเจนให้ผู้เกี่ยวข้องได้ ทำให้การดำเบิบการบริหารจัดการเอกสารของสำบักวิทยบริการและเทคโบโลยีสารสบเทศ เป็นไปด้ายคาาบบี ประสิทธิภาพ

แนวปฏิบัติที่อี (Good Practice)

RMUTPKM

## **วัตถุประสงค์**

- 1. เพื่อสร้างความรู้ เกี่ยวกับงานธุรการ เช่นการติดต่อ โต้ตอบ และประสานงาน
- 2. เพื่อแก้ปัญหาด้านการบริหารจัดการเอกสาร เริ่มตั้งแต่ การจัดทำ การรับ การส่ง การเก็บรักษา การยืม จนถึงการทำลาย
- 3. เพื่อให้การปฏิบัติงานด้านบริหารจัดการเอกสารเป็นไปในทิศทางเดียวกัน
- 4. เพื่อให้ได้แนวปฏิบัติการบริหารจัดการเอกสาร

## **แนวทางปฏิบัติที่ดี(วิธีการ/กระบวนการ/แนวทางด าเนินการ PDCA)**

**วางแผน(Plan) :** ประชุมคณะกรรมการฯเพื่อวางแผนก าหนดขอบเขตแนวทางขั้นตอน

**การดำเนินงาน(Do):** ดำเนินการตามขั้นตอนที่กำหนด

**การตรวจสอบ/ประเมิน(Check):** ตรวจสอบและทบทวนทำความเข้าใจ

**การน าผลการตรวจสอบ/ประเมินมาใช้ในการปรับปรุงพัฒนา(Act):** ปรับปรุงขั้นตอนกระบวนการ ระหว่างการปฏิบัติงานและหลังจากการปฏิบัติงาน

## **ปัจจัยแห่งความส าเร็จ**

- 1. ผู้บริหารให้การสนับสนุน
- 2. ความรู้ความเข้าใจด้านการบริหารจัดการเอกสาร
- 3. การปฏิบัติหน้าที่ด้วยความซื่อสัตย์ สุจริต
- 4. ความระเอียดรอบคอบ ในการปฏิบัติงานของเจ้าหน้าที่
- 5. การรับฟังข้อเสนอแนะและการยอมรับการวิพากย์ของบุคลากร
- 6. การปรับปรุงตนเองและการพัฒนาความรู้อย่างสม่ำเสมอ

#### **ปัญหาอุปสรรคและแนวทางการแก้ไข**

่ ในบางครั้งต้องมีการรวบรวมข้อมูลหลายประเด็นเพื่อการตัดสินใจทำให้เกิดความล่าช้าแนวทางแก้ไขคือ มีการแบ่งหน้าที่ให้แต่ละคนทำการรวบรวมข้อมูลในแต่ละแหล่งแล้วทำการวิเคราะห์และจัดเรียงข้อมูลให้ เป็นระบบสะดวกต่อการนำไปใช้

## **แนวทางในการจัดการความรู้**

ด าเนินการตามกระบวนการจัดการความรู้ ได้แก่ การบ่งชี้ความรู้ การสร้างและการแสวงหาความรู้ การจัด ความรู้ให้เป็นระบบ การประมวลและการกลั่นกรองความรู้ การเข้าถึงความรู้ การแบ่งปันแลกเปลี่ยนเรียนรู้ การ เรียนรู้ และกระบวนการบริหารการเปลี่ยนแปลงได้แก่ การเตรียมการและปรับเปลี่ยนพฤติกรรม การสื่อสาร กระบวนการและเครื่องมือ การเรียนรู้ การวัดผล

# **การส่งหนังสือราชการผ่านระบบสารบรรณอิเล็กทรอนิกส์ เข้าสู่ระบบ**

ท ำกำรกรอก Username/Password เพื่อเข้ำใช้งำนในส่วน Login Form

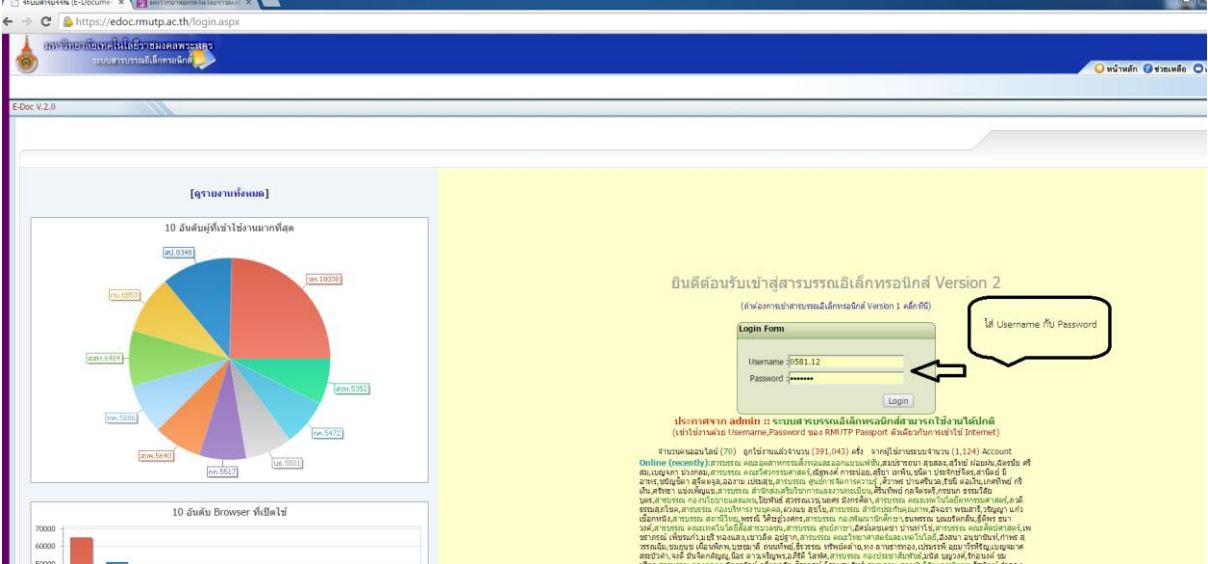

# **ขั้นตอนการส่งหนังสือ**

โดยเริ่มจำกำรกดเมนู หนังสือส่ง และเลือกลงทะเบียนส่ง

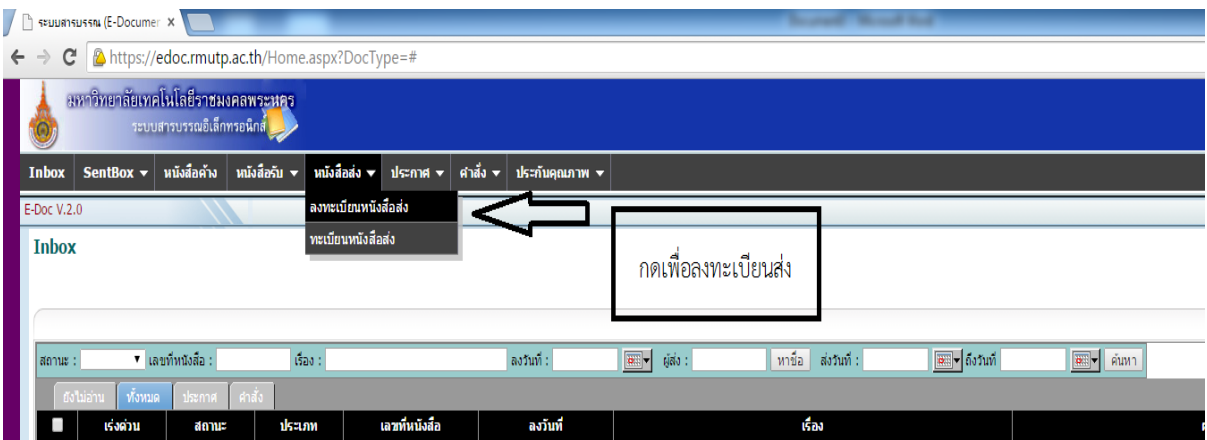

หลังจำกนั้นจะเป็นหน้ำแบบฟอร์มกำรกรอกข้อมูลหนังสือที่จะส่ง โดยเริ่มจำกขั้นตอนกำรกรอกข้อมูลตำมแบบฟอร์มต่อไปนี้

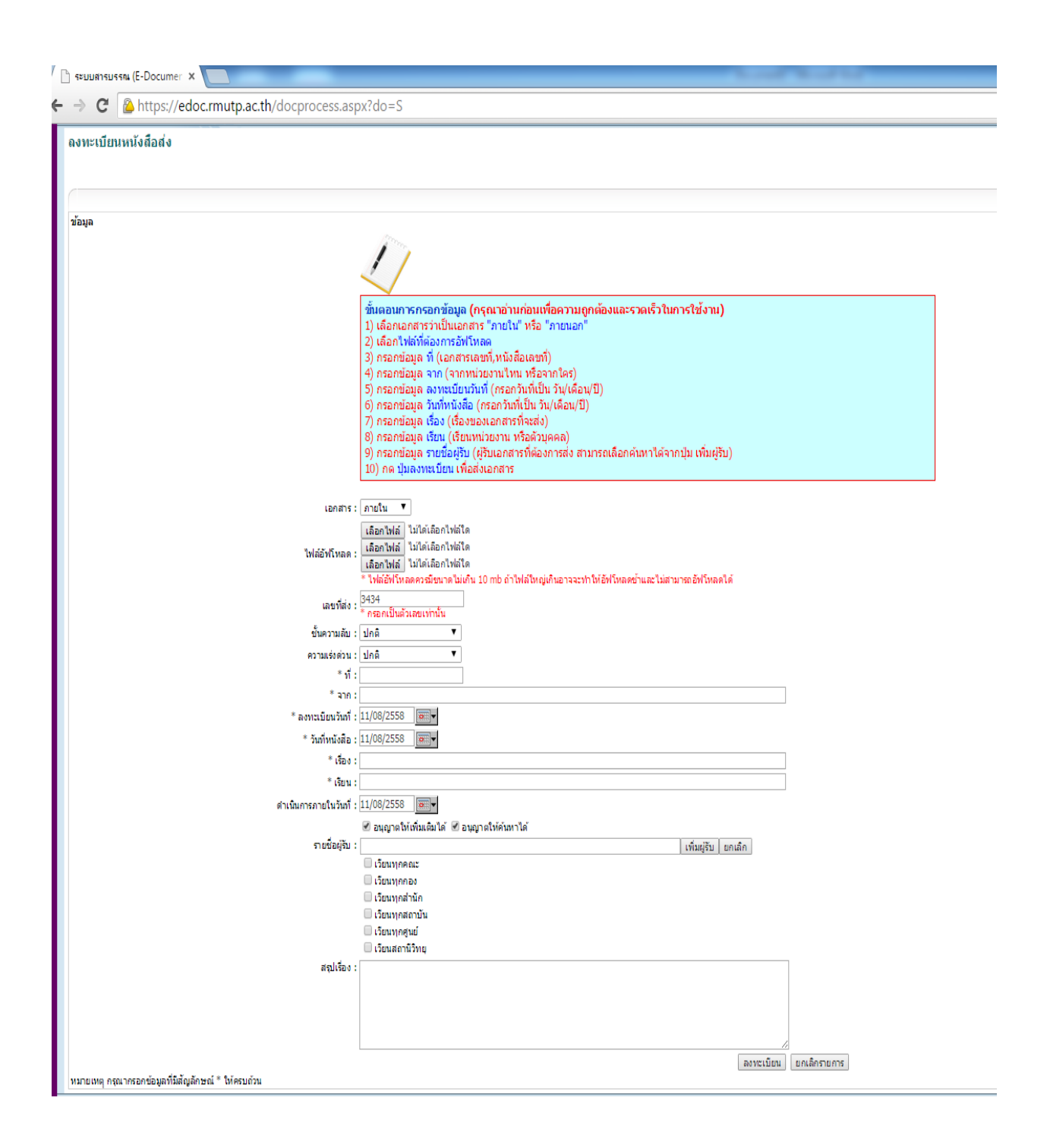

เลือกเอกสำรว่ำเป็นเอกสำร "ภำยใน" หรือ "ภำยนอก"

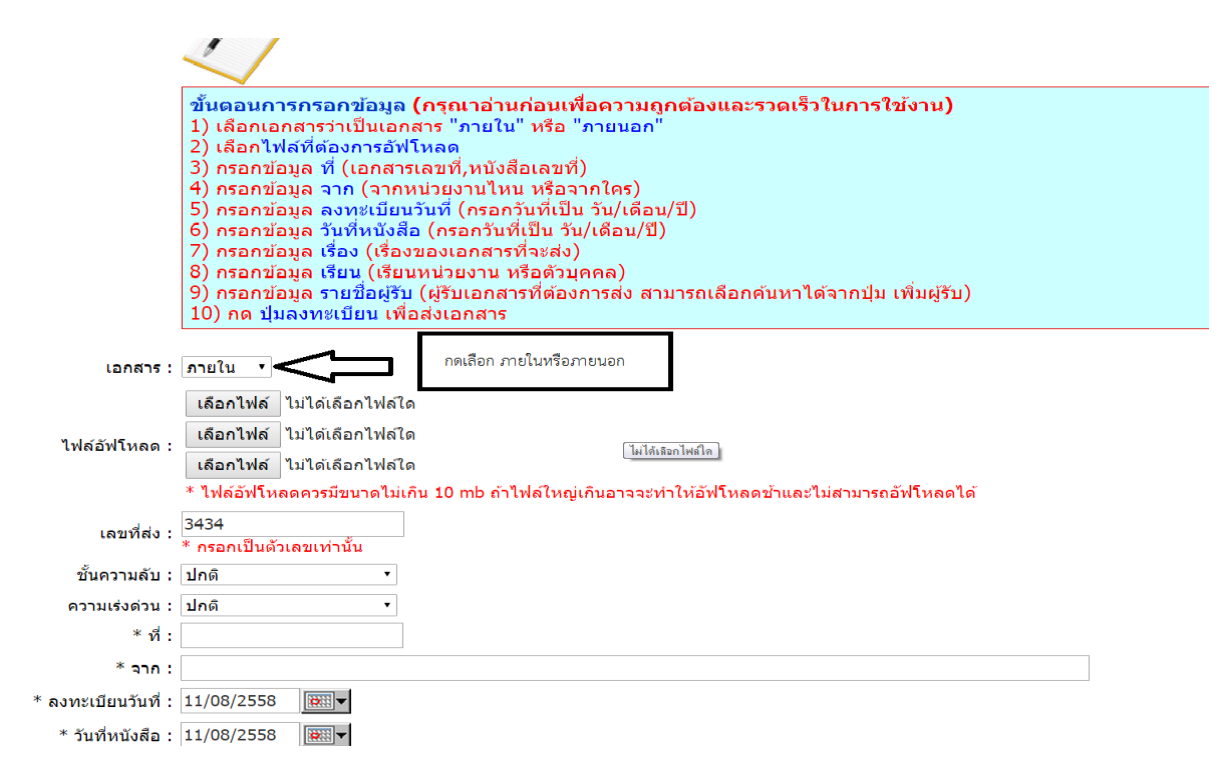

เลือกไฟล์ที่ต้องการอัพโหลด สามารถอัพโหลดได้ ๓ ไฟล์พร้อมกัน

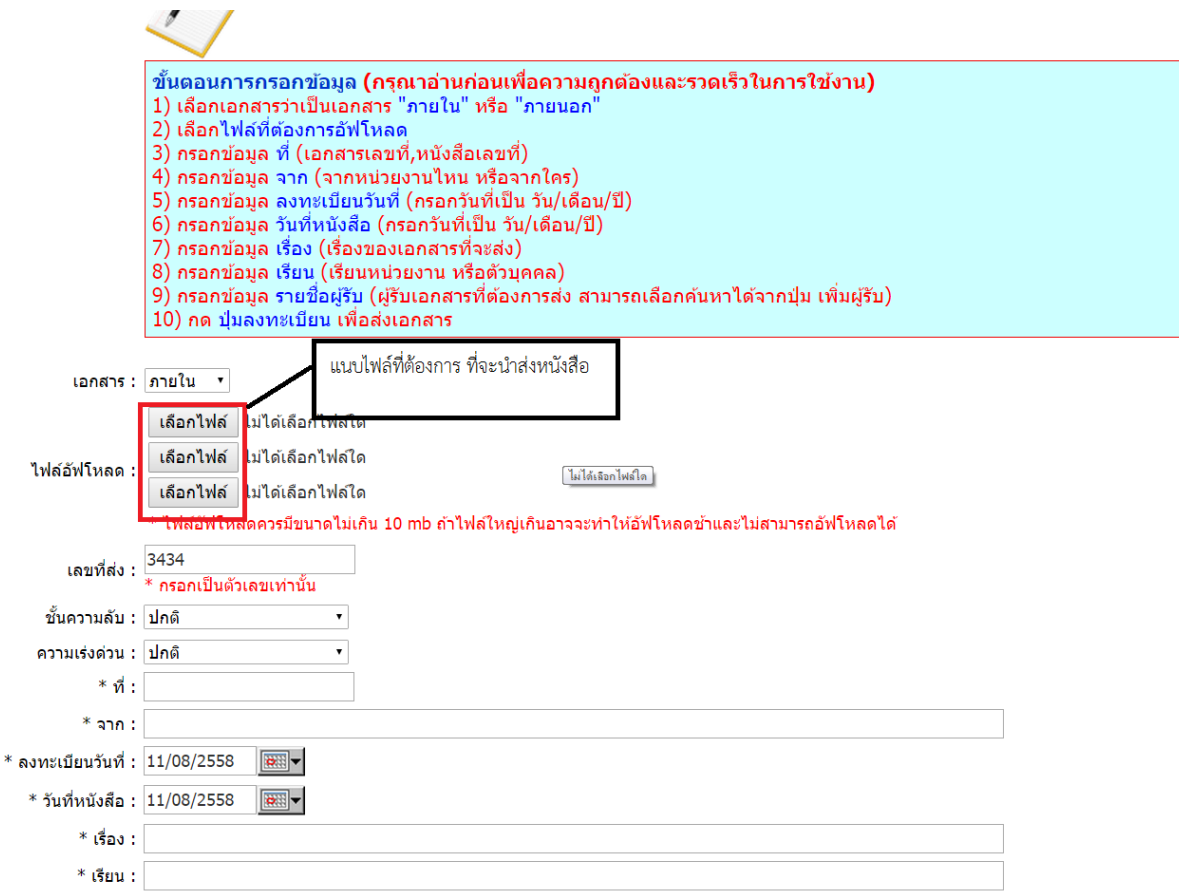

เลือกไฟล์ที่จะส่ง กดเลือก แล้วแนบไฟล์ กด Open

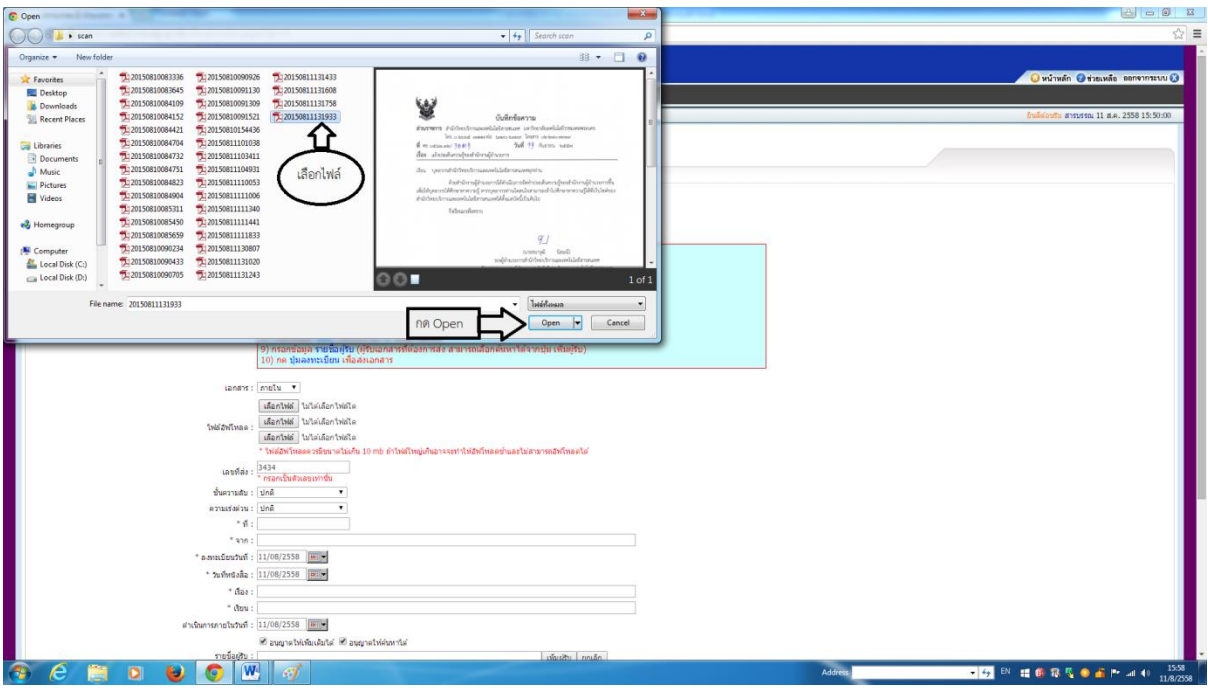

กรอกข้อมูล "ที่" (เอกสำรเลขที่,หนังสือเลขที่)

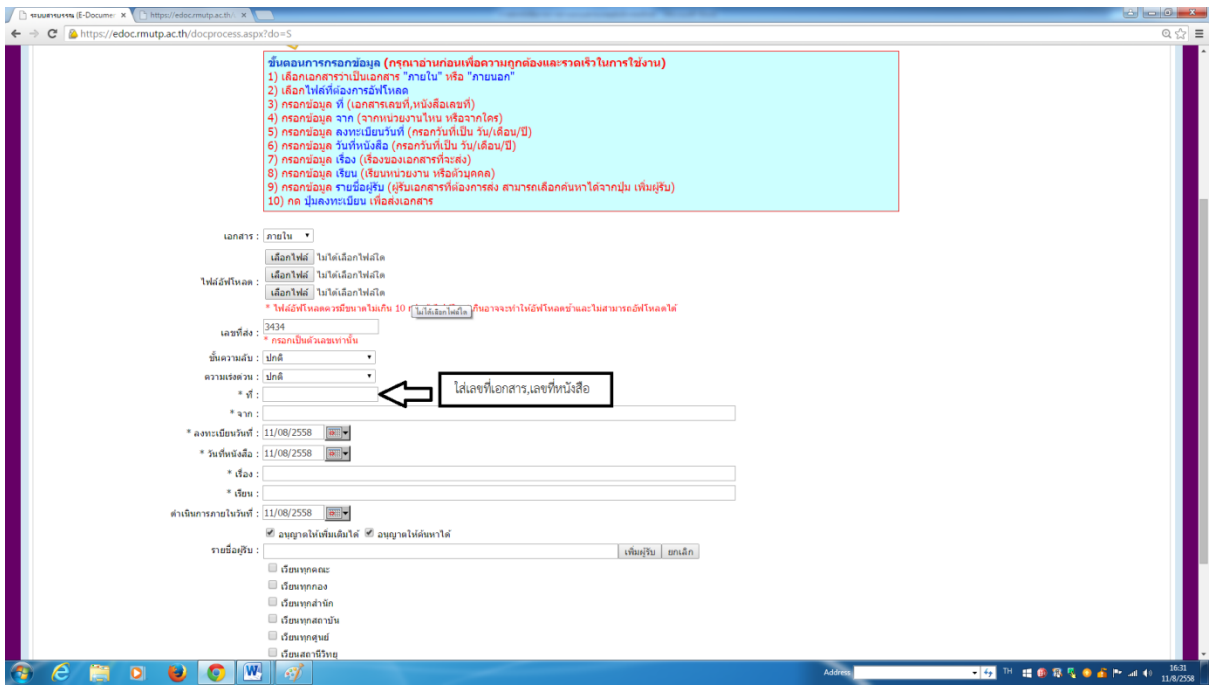

กดเลือกหนังสือตามประเภทของหนังสือ ชั้นความลับ แบ่งออกเป็น ๓ชั้น ชั้นปกติ , ชั้นปกปิด ,ชั้นลับ

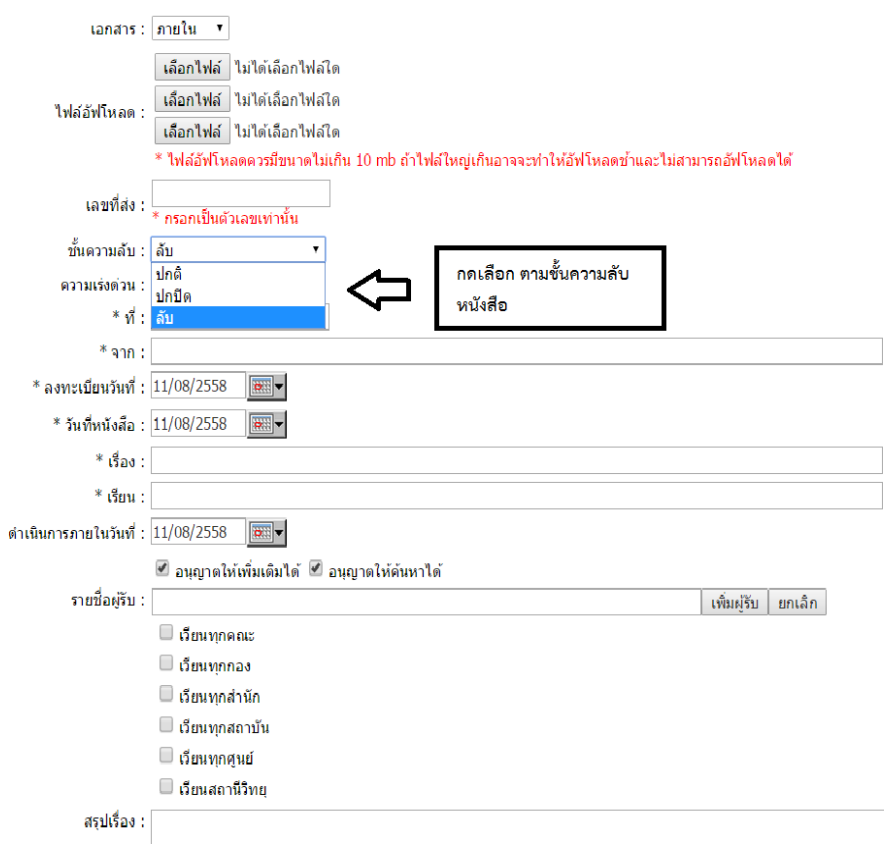

ความเร่งด่วนของหนังสือ แบ่งออกเป็น ๔ ประเภท ปกติ ด่วน ด่วนมาก ด่วนที่สุด

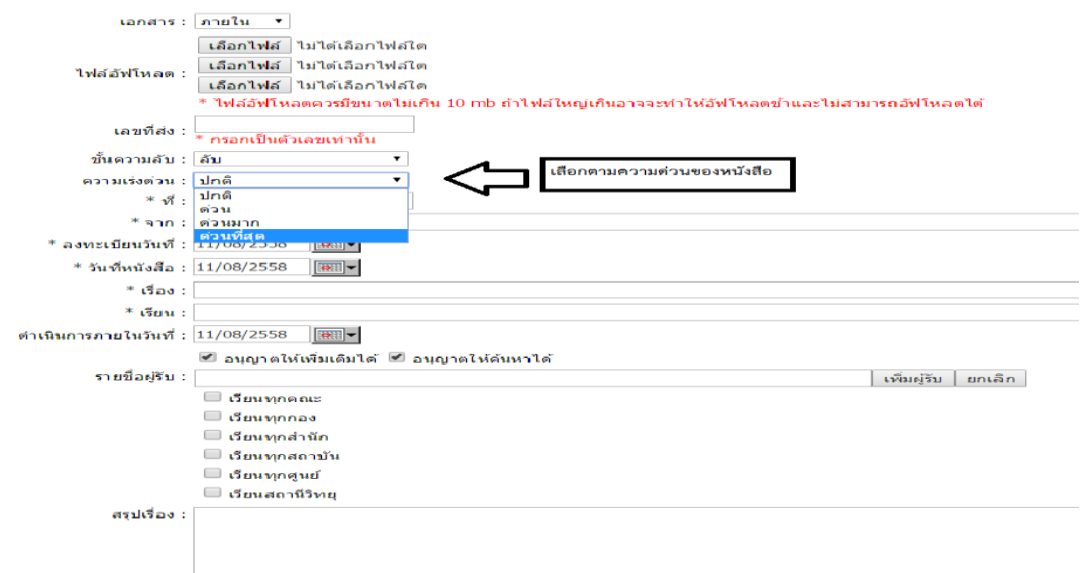

กรอกข้อมูล "จำก" (หนังสือออกจำกหน่วยงำนไหน)

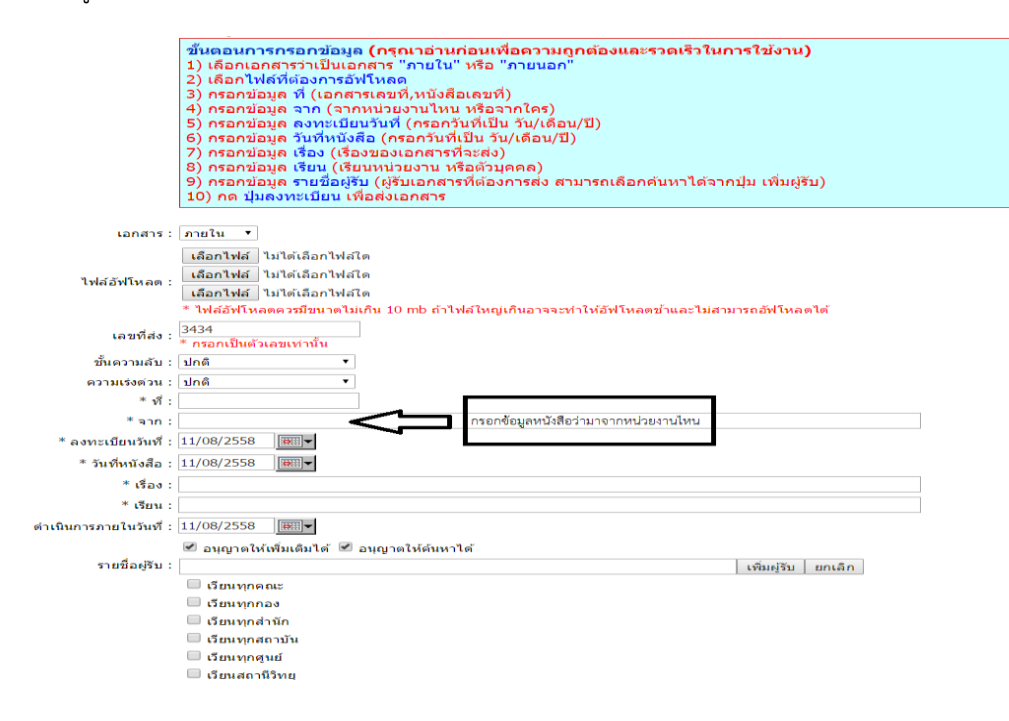

กรอกข้อมูล "ลงทะเบียนวันที่" (กรอกวันที่เป็น วัน/เดือน/ปี)

กรอกข้อมูล "วันที่หนังสือ" (กรอกวันที่เป็น วัน/เดือน/ปี)

للأعام

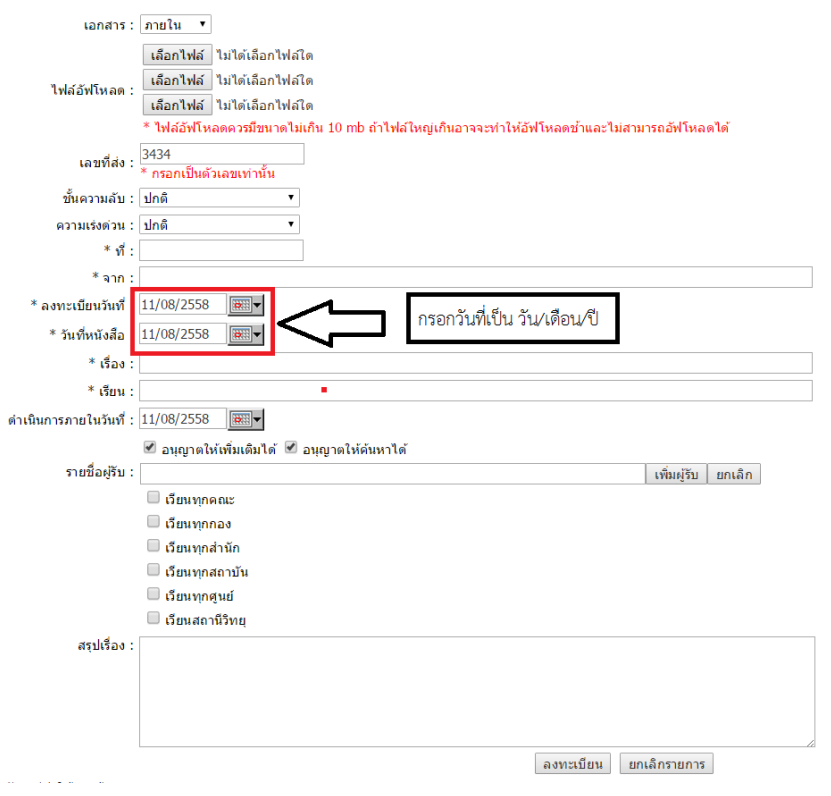

## กรอกข้อมูล "เรื่อง" (เรื่องของเอกสารที่จะนำส่ง)

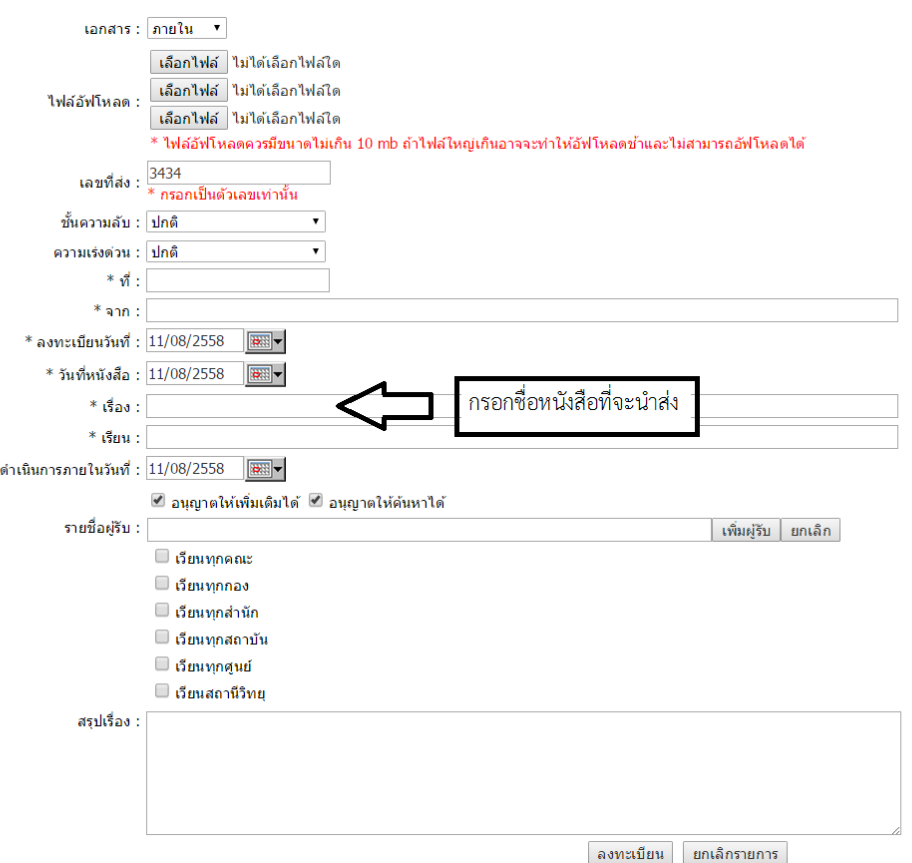

#### กรอกข้อมูล "เรียน" (เรียนหน่วยงำน หรือบุคคล)

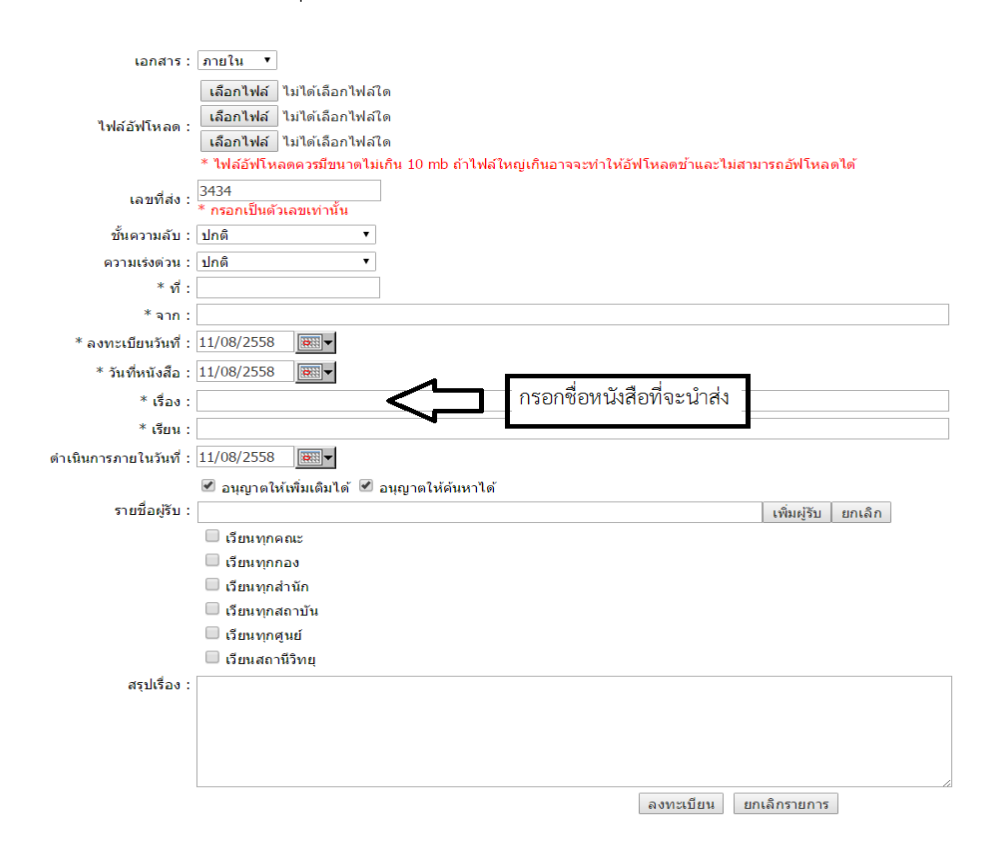

กรอกข้อมูล"รำยชื่อผู้รับ" (ผู้รับเอกสำรที่ต้องกำรส่ง สำมรถเลือกค้นหำได้จำกปุ่มเพิ่มผู้รับ) กดเพิ่มผู้รับ หมายเลขที่๑ ึกดเลือกตำแหน่ง หมายเลขที่ ๒

กดเลือกระบุหน่วยงาน หมายเลขที่ ๓ **Childed** Search Page : ชื่อ ้นามสกุล<br>............ umia : <mark>Tais</mark>z ับ ⇧ ่เพิ่มรายชื่อ  $^{-2}$ รายชื่อผู้รับ เพิ่มผู้รับ | ยกเล็ก ⇧  $\mathbf{1}$ สรุปเรื่อง ลงทะเบียน ยกเลิกรายการ  $\bullet$   $\circ$   $\circ$ **P**<sub>O</sub> **HORSONNIA** 

## กดปุ่มลงทะเบียนเพื่อส่งเอกสำร

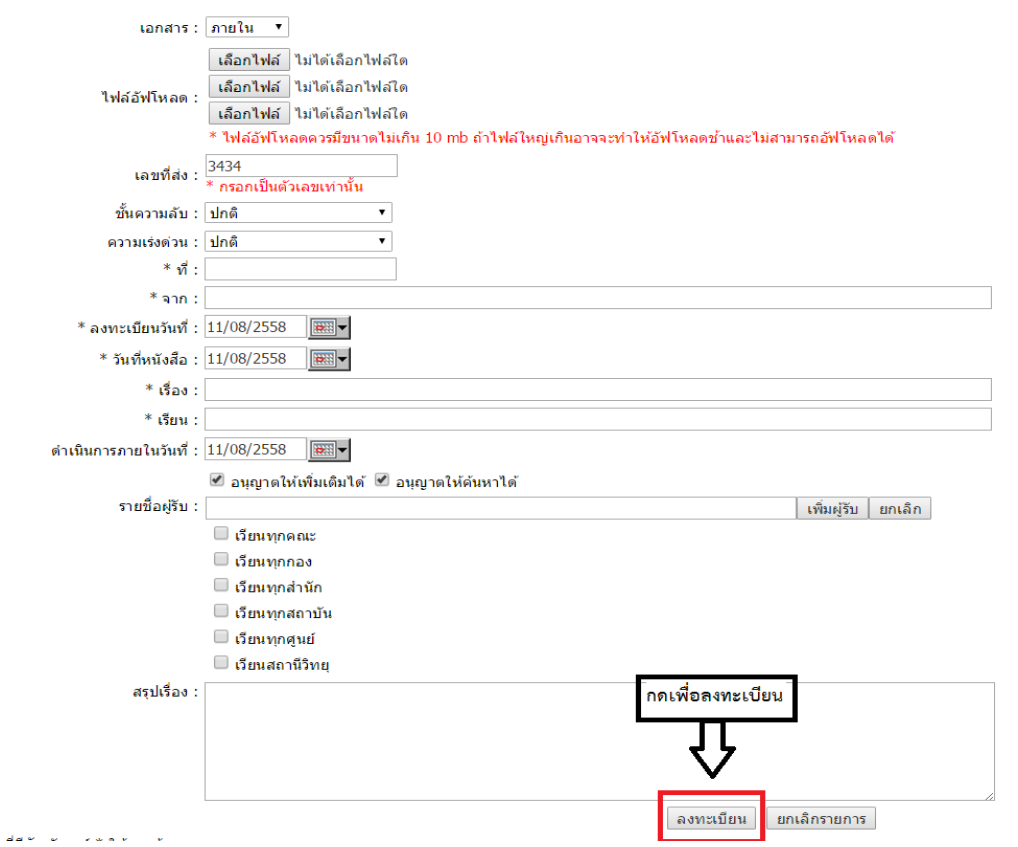